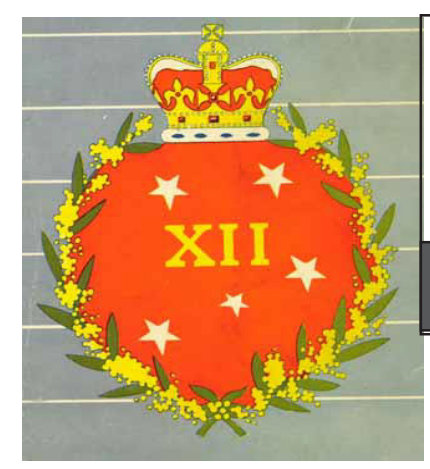

## THE MIGHTY 12TH

 **Newsletter of the 12th National Service Battalion Holsworthy**

*Issue No 1 2008 ~ email lamaher@bigpond.net.au www.themighty12th.org*

Hello to all email members of the directory for 12 Bn

Nashos.

I thought I would try something a little different before I sent out my next paper newsletter. There are now 218 registered in the directory- still not nearly enough- and I have not added any new ones for weeks.

Of this number about 87 of you are on email so I decided to send off a special edition which will contain info pertinent to those with computers.

If you have anything to offer for future issues, please email them to me.

I am offering this information that I have gleaned from various sources and have no guarantee that they will be of any help. I am also not plugging" one service provider against another.

1. Have you tried to "haggle" with your internet service provider about your monthly account. It won't work if you are on a special deal already or if you are on contract, but I do know of a chap- who shall remain nameless- who has been with Telstra for several years and is receiving a \$20.00/month credit to his broadband account. Maybe it's worth a try with your own service provider. (Tadaust dial up is only about \$5.00/ month for pensioners and ex servicemen and the disabled so I doubt if you could do any better

Lawrie Maher - Editor 3/56 lamaher@bigpond.net.au PO Box 8160 Kooringal NSW 2650 Please send content as text file and pics as jpg file to editor. Colin Wood - webmaster 2/54 turton37@bigpond.com Suggestions and constructive criticism welcomed. www.themighty12th.org

with them.

2. I read, recently that if you have an older version of MS Office 2000 or 2003 you can download a free "Compatibility Pack" which will open word documents and powerpoint presentations in later versions. The site for download is:

http://www.microsoft.com/downloads/ details.aspx?FamilyID=941b3470-3ae9-4aee-8f43 c6bb74cd1466&displaylang=en You can copy and paste the address into your address bar,hit enter then hit the download button on the page when it loads.

3. Have you tried the Google Street maps yet? I did- yesterday and got a very clear shot of my house and street. It wasn't too recent as I found that we had pruned the tree and my car that is usually parked out the front was still there but it was actually at bowls with my wife. A bit of fun however

a. Go to the Google Home Page and click on maps at the top left

b. In the search bar at the top, type in your address- include the suburb if you have one

c. A smaller map appears and you click on street view

d. It might take a bit of "mucking around" but you can move up and down the street and have a 360 degree look while you are there.

So when you have nothing to do- what a giggletry playing with some of these sites.

Regards

Lawrie Maher 3/56

PS If you find an "old" 12 get him to register (Phone 0269 263123) PO Box 8160 Wagga Wagga 2650